## eSIMについて

eSIMは、端末内にあらかじめ埋め込まれた本体一体型のSIMです。 eSIM対応端末であればSIMカードのように本体にSIMカードを差し替 えることなく、ご契約と設定のみで回線をご利用いただくことがで きます。

#### eSIMのお取り扱い

eSIMのお取り扱いについては、下記のウェブサイトをご参照く ださい。 https://ymobile.jp/s/NyKTq

#### eSIMをダウンロードする

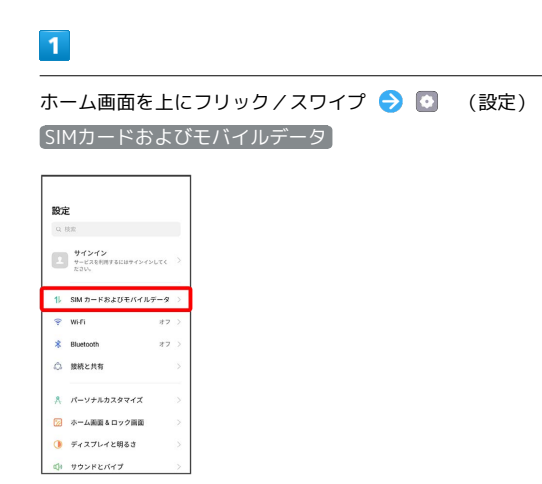

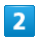

eSIM

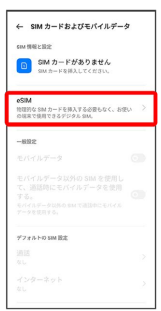

 $\overline{\mathbf{3}}$ 

追加

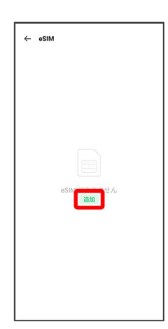

## $\overline{4}$

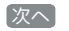

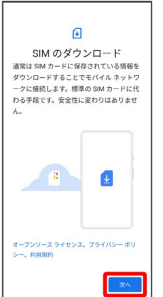

## $\overline{\phantom{a}}$

 $\bullet$ 

QRコードをスキャン

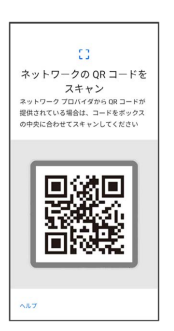

 $6\overline{6}$ 

#### 有効化

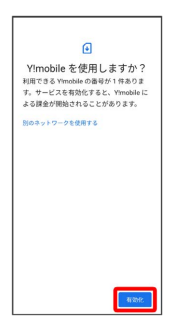

 $\overline{7}$ 

ご契約時の4桁の暗証番号を入力 → 続行

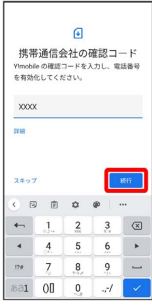

#### $\overline{\mathbf{8}}$

キャンセル

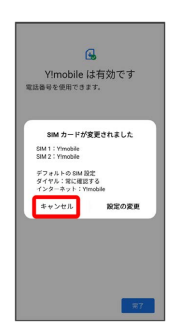

・SIMカードを取り付けた状態でeSIMをダウンロードした場合、 設 定の変更 をタップすると、どちらのSIMをデフォルトで使用する かを設定できます。

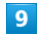

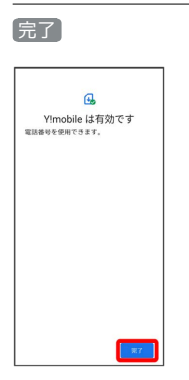

**※** eSIMのダウンロードが完了します。

**B** eSIMダウンロード時のご注意

eSIMダウンロード完了後は端末を再起動し、「SIMカードおよび モバイルデータ」画面で、eSIMの電話番号が有効になっている ことを確認してください。

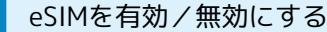

### $\overline{\mathbf{1}}$

ホーム画面を上にフリック/スワイプ → © (設定) → SIMカードおよびモバイルデータ

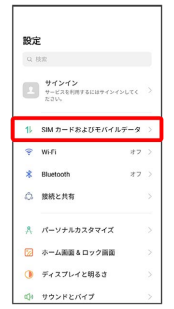

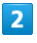

#### eSIM

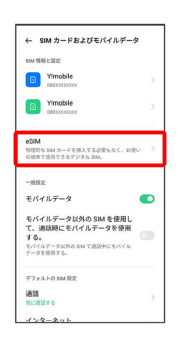

### $\overline{3}$

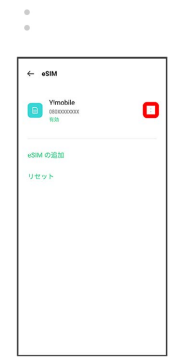

### $\overline{4}$

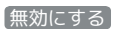

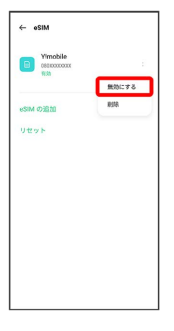

・eSIMを有効にする場合は 有効にする をタップしてください。

# $\overline{\mathbf{5}}$

承諾

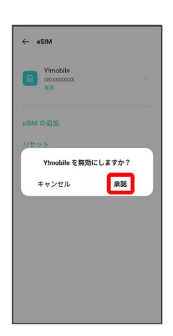

<mark>※3</mark> eSIMの有効/無効が切り替わります。

eSIMを消去する

### $\boxed{1}$

ホーム画面を上にフリック/スワイプ ● ■ (設定) ● SIMカードおよびモバイルデータ

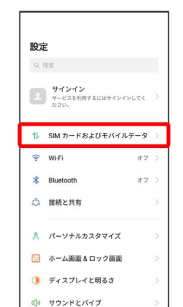

# $\overline{2}$

#### eSIM

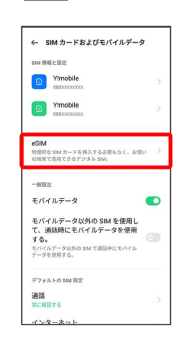

# $\overline{\mathbf{3}}$

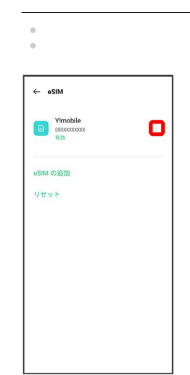

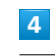

İ

#### 削除

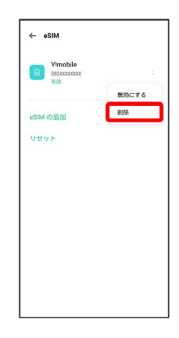

# $\overline{\mathbf{5}}$

削除

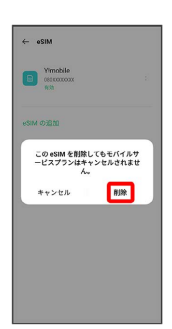

※ eSIMが消去されます。

eSIMを消去した場合

eSIMを消去した後に再度eSIMを利用する場合は、eSIMダウン ロード用のQRコードの再発行が必要になります。 eSIMを消去した場合でも、ご契約が解除されたわけではありま せん。